Санкт-Петербургский Государственный Университет

### *ВОСТРОТИНА Анастасия Владимировна*

**Выпускная квалификационная работа**

# *Автоматизация оперативного и бухгалтерского учета на базе 1С:Предприятие – Альфа-Авто: Автосалон + Автосервис + Автозапчасти Проф*

Уровень образования: бакалавриат Направление 01.03.02 «Прикладная математика и информатика» Основная образовательная программа СВ.5005.2015 «Прикладная математика, фундаментальная информатика и программирование» Профиль «Математическое и программное обеспечение вычислительных машин»

> Научный руководитель: доцент, кафедра математической теории микропроцессорных систем управления, к.ф.-м.н. Бондаренко Лидия Алексеевна

Рецензент: доцент, кафедра моделирования экономических систем, к.ф.-м.н. Ковшов Александр Михайлович

Санкт-Петербург 2019

# Содержание

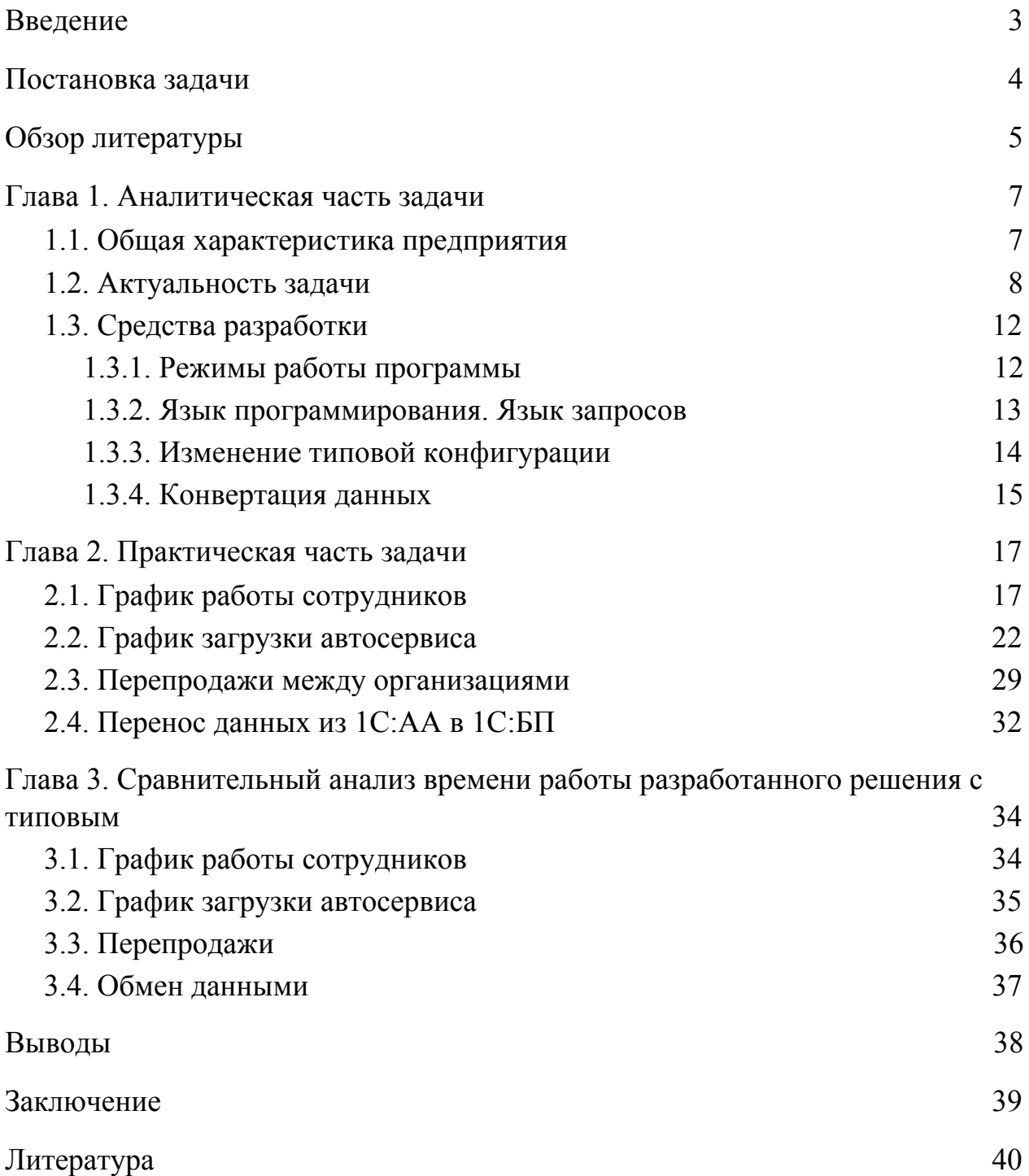

#### <span id="page-2-0"></span>Введение

Программная линейка «1С:Предприятие» широко распространена в России, не имеет аналогов и является стандартом для работы различных организаций разных направлений бизнеса.

Рассмотрим отраслевое решение «1С:Предприятие – Альфа-Авто: Автосалон+Автосервис+Автозапчасти ПРОФ» (1С:АА здесь и далее) [\[1\],](#page-39-1) которое предназначено для комплексной автоматизации учета на предприятиях автобизнеса. Основная деятельность таких фирм представляет собой оказание услуг по ремонту и обслуживанию автомобилей. Также имеется возможность управлять запасами, персоналом, денежными средствами, анализировать деятельность фирмы и т. д.

В этой дипломной работе будет описана разработка внешних обработок для данной конфигурации, а также изменения, которые следует внести в нее для решения поставленной задачи. Кроме того, будет изложен процесс обмена данными между конфигурациями 1С:АА и «1С:Бухгалтерия Предприятия» (1С:БП здесь и далее).

Проект, описанный в дипломной работе, был внедрен на предприятии ООО «Инком-Урал».

## <span id="page-3-0"></span>Постановка задачи

Целью данной работы является автоматизация бухгалтерского и оперативного учета пользователей программы 1С:АА. Для достижения цели необходимо решить следующие задачи:

1. Установка штатного расписания сотрудников.

2. Реализовать график загрузки автосервиса, который удовлетворяет следующим требованиям:

a. запись производится на определенную дату и время;

- b. клиент может записаться к конкретному сотруднику;
- c. ведется контроль занятых подъемников по часам.

3. Осуществить перепродажи товаров между организациями в конфигурации 1С:АА по определенной схеме: необходимо перепродать только те товары, которые были реализованы физическим лицам.

4. Перенести данные из конфигурации 1С:АА в конфигурацию 1С:БП.

# <span id="page-4-0"></span>Обзор литературы

1. 1С-Рарус «Альфа-Авто: Автосалон+Автосервис+Автозапчасти ПРОФ, редакция 5. Практическое применение типовой конфигурации».

В книге описывается, для чего предназначено решение, модель учета и структура конфигурации, а также типовые задачи, которые решает система  $1C$  $AA$ 

Пособие ориентировано на использование как начинающими разработчиками, так и специалистами со стажем.

2. Интернет ресурс [https://ru.wikipedia.org/wiki/1С:Предприятие.](https://ru.wikipedia.org/wiki/1)

В статье формулируется определение системы "1С:Предприятие" в целом, описывается архитектура системы и предоставляется техническая информация.

Статья ориентирована на использование как начинающими разработчиками, так и специалистами со стажем.

3. Радченко М. Г., Хрусталева Е. Ю. «1C:Предприятие 8.3. Практическое пособие разработчика. Примеры и типовые приемы».

В данном пособии на примере создания прикладного решения продемонстрирована структура различных объектов системы, их назначение и методика применения.

Пособие ориентировано на использование начинающими разработчиками и специалистами с небольшим стажем.

4. Интернет ресурс <https://1s83.info/administrirovanie/adm-1s.html>.

В статье подробно рассказывается об администрировании системы: обновление, настройка прав пользователей, резервное копирование и т. д.

Пособие ориентировано на использование начинающими разработчиками и специалистами с небольшим стажем.

5. Интернет ресурс

<https://wiseadvice-it.ru/o-kompanii/blog/articles/razrabotka-na-1s->predpriyatiya-8- 3.

Статья посвящена описанию основных принципов разработки на платформе 1С:Предприятие. Охватываются такие вопросы, как внутренний язык программирования и язык запросов, процесс разработки и многое другое.

Пособие ориентировано на использование начинающими разработчиками и специалистами с небольшим стажем.

6. Интернет ресурс [https://its.1c.ru.](https://its.1c.ru/)

На сайте «Информационно-технологического сопровождения» содержится актуальная информация для пользователей, работающих на платформе 1С:Предприятие. Ресурс предоставляет сведения об изменениях в законодательстве РФ и влияния их на учет в системе.

## <span id="page-6-0"></span>Глава 1. Аналитическая часть задачи

#### <span id="page-6-1"></span>1.1. Общая характеристика предприятия

В наше время на рынке существует масса фирм, которые основывают свою деятельность на ремонте автомобилей и продаже автозапчастей. Одним из успешных примеров является организация ООО «Инком-Урал» – фирма оказывает узконаправленные услуги по ремонту автомобилей марки «Ford» и реализацию соответствующих деталей уже более 10 лет.

У организации есть четыре филиала – все точки торгуют автозапчастями, три из которых оказывают услуги по ремонту автомобилей.

В штате числится 30 сотрудников: два директора, три управляющих подразделениями, двенадцать механиков и диагностов и тринадцать продавцов-консультантов.

Весь учет ООО «Инком-Урал» ведет в двух информационных системах: 1С:БП и 1С:АА. 1С:БП предназначена для ведения регламентированного учета и кадрового учета, а 1С:АА для ведения оперативного (управленческого) учета. Между информационными базами осуществляется обмен данными.

Первичные данные формируются и фиксируются в 1С:АА с последующей выгрузкой первичной документации в 1С:БП для нужд регламентированного учета. Выгрузка из 1С:АА в 1С:БП происходит ежедневно.

#### <span id="page-7-0"></span>1.2. Актуальность задачи

Без всякого сомнения, на сегодняшний день одним из главных ресурсов для достижения поставленных целей является время. Если речь идет о торговой организации, то основная задача – это увеличение дохода и получение максимальной прибыли предприятия. Как можно этого добиться? Безусловно, существует множество различных сфер, в которых необходимо совершенствоваться: эффективная реклама, общение с клиентами, высокое качество оказываемых услуг и так далее. Нельзя оставить без внимания и автоматизацию работы сотрудников. Действительно, современные программные продукты позволяют сократить расходы организации на дополнительный персонал, или, например, тратить меньше времени сотрудников на те или иные операции.

В данной работе предлагается несколько способов облегчить процесс ведения учета для одного из управляющих лиц организации, а также для сотрудников, которые взаимодействуют с клиентами.

Рассмотрим вопрос о необходимости доработок. Прежде, чем приступать к реализации задач, исследуем, не решены ли эти проблемы в типовой конфигурации 1С:АА. Зачастую даже пользователи не знают о встроенной функциональности.

1. Несмотря на то, что график работы сотрудников уже есть в типовом отраслевом решении 1С:АА, процесс формирования штатного расписания для фирмы ООО «Инком-Урал» можно упростить. За встроенный график работы сотрудников отвечает справочник «График работы» (рис. 1). После заполнения графика необходимо в личной карточке сотрудника отметить, по какому графику он работает. После этого в документе «Табель учета рабочего времени» фиксируется фактически отработанное время.

Основным недостатком для ООО «Инком-Урал» является внушительное количество информации, которое необходимо ввести при заполнении графика и в случае прогула/отгула. Для фирмы вполне можно обойтись фактом того, что сотрудник работает в конкретный день.

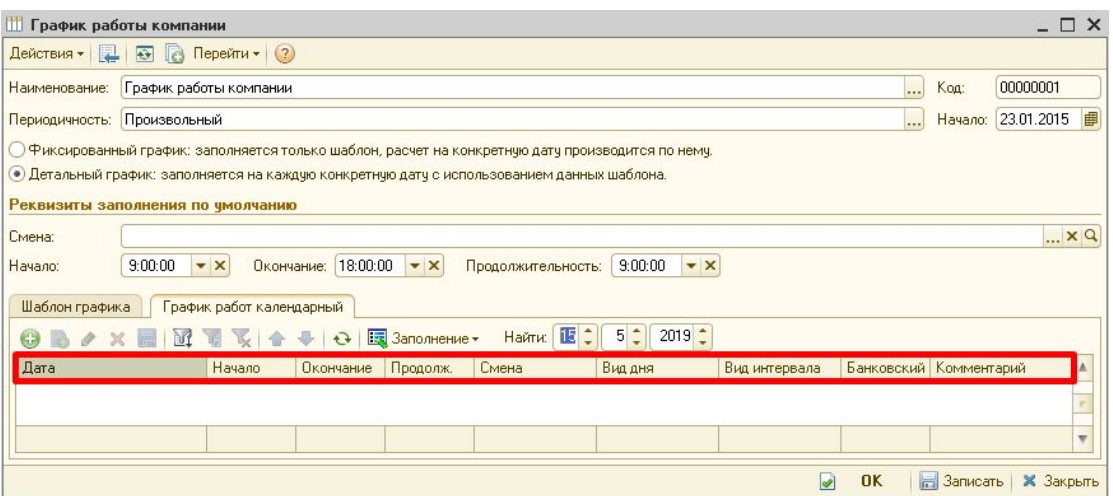

**Рис. 1:** Встроенный график работы сотрудников в пользовательском режиме

2. График загрузки автосервиса в системе не реализован, но есть нечто похожее. Действительно, журнал документов «Заказ-наряд» подсвечивается различными цветами в зависимости от статуса заказ-наряда (рис. 2). Хотя на форме журнала и присутствует целый ряд реквизитов, здесь и даже в самом документе «Заказ-наряд» нет информации о свободных/занятых подъемниках в интересующее нас время, например, через неделю. Согласитесь, что при записи клиента на ремонт было бы полезно видеть перед глазами данную информацию в режиме онлайн.

| Заказ-наряд                                                                                                    |            |            |               |              |             |                 |            |                  |               |        |                       |                                |                   |
|----------------------------------------------------------------------------------------------------|------------|------------|---------------|--------------|-------------|-----------------|------------|------------------|---------------|--------|-----------------------|--------------------------------|-------------------|
| $\mathbb{E}[\mathbb{M}\cdot\mathbb{K}]$<br>$\mathbb{C}^N$<br>M<br>$\frac{1}{2}$ - Перейти - $\frac{1}{2}$ (?)<br><i>机</i> Onnara p · 五 自<br>$\Rightarrow$ $\blacksquare$<br>$\vert x \vert$<br>$(+)$<br>$\Box$<br>B<br>Действия - Ка |            |            |               |              |             |                 |            |                  |               |        |                       |                                |                   |
| X Подразделение:<br>Организация:                                                                                                    |            |            |               |              |             |                 |            |                  |               |        |                       |                                |                   |
|                                                                                                    | Номер      | Дата<br>區  | Состояние за. | Регл.        | Контрагент  | Автомобиль VIN  |            | Гос. номер Счима |               | Валюта | Llex                  | Организация                    | <b>ABTOD</b>      |
|                                                                                                    | ИП00002106 | 08.04.2019 | Закрыт        | v            | Штефан А    | Focus II VI.    | X9.        |                  | 1 360,00 Pu6  |        | Энтузиастов ремзона   | ИП Семененков Денис Викторович | КалининИ          |
|                                                                                                    | M900000113 | 08.04.2019 | Выполнен      |              |             | TOYOTA C., JT., |            | M003BM           | 2052,00 Py6   |        | Энтузиастов ремзона   | Инком-Урал                     | ШвидкоЛн          |
|                                                                                                    | ИП00002091 | 08.04.2019 | Закрыт        | v            | Савенко А   | S-Max           |            |                  | 3 050.00 Pu6. |        | Энтчзиастов ремзона   | ИП Семененков Денис Викторович | КалининИ          |
|                                                                                                    | ИП00002108 | 09.04.2019 | Закрыт        | v            | Максчмов.   | C-Max Nº H.     | W          | H351BA1.         | 2 2 6 5 0 0   | Pu6    | Кронцгадтская ремзона | ИП Семененков Денис Викторович | Ремзонак          |
|                                                                                                    | ИП00002110 | 09.04.2019 | Закрыт        | $\checkmark$ | Никчлин С   | Focus I         | <b>RX</b>  | B411PK1.         | 2 360,00 Pv6  |        | Энтчзиастов ремзона   | ИП Семененков Денис Викторович | КалининИ          |
|                                                                                                    | ИП00002112 | 09.04.2019 | Закрыт        | v            | Хорошкин    | Focus II Nº.    | X9.        | H143HK           | 1 380.00 Pu6. |        | Кронциадтская ремзона | ИП Семененков Денис Викторович | Ремзонак          |
|                                                                                                    | ИП00002113 | 09.04.2019 | Закрыт        | v            | Лавренть    | C-Max Nt H.     | w          | H087EA           | 300.00 Pu6    |        | Кронциадтская ремзона | ИП Семененков Денис Викторович | <b>ПоповИгс</b>   |
|                                                                                                    | ИП00002109 | 09.04.2019 | Закрыт        | ۷            | Калачиков.  | Kuga Nº A7      | Z6.        | A779PY           | 8 800.00 Pu6  |        | 1 Пятилетки ремзона   | ИП Семененков Денис Викторович | Ахмадеев          |
|                                                                                                    | ИП00002117 | 09.04.2019 | Закрыт        | u            | Филатьев.   | Citroen C4      | VF.        | <b>M687XT</b>    | 320.00 Pu6.   |        | 1 Пятилетки ремзона   | ИП Семененков Денис Викторович | Нешиньки          |
|                                                                                                    | ИП00002111 | 09.04.2019 | Закрыт        | v            | Голубев В.  | <b>MITSUBIS</b> | imb.       | M7170E.          | 4 990.00 Pu6. |        | Кронштадтская ремзона | ИП Семененков Денис Викторович | <b>NonosVirc</b>  |
|                                                                                                    | ИП00002115 | 09.04.2019 | Закрыт        | v            | Королев А   | Maverick.       | W          | H466EX1.         | 900,00 Py6    |        | Энтчзиастов ремзона   | ИП Семененков Денис Викторович | Багачтдин         |
|                                                                                                    | ИП00002118 | 09.04.2019 | Закрыт        | v            | Ланилов     | <b>Encus II</b> |            |                  | 680,00 Py6    |        | 1 Пятилетки ремзона   | ИП Семененков Ленис Викторович | Нешиньки          |
|                                                                                                    | ИП00002122 | 09.04.2019 | Закрыт        | v            | Норкин Ар., | Fusion          | W          | <b>B85644</b>    | 13 000.00 Pv6 |        | Энтузиастов ремзона   | ИП Семененков Денис Викторович | КалининИ          |
|                                                                                                    | ИП00002123 | 09.04.2019 | Закрыт        | v            | Шурыгин     | Focus II        | $\times 9$ | T108HO.          | 3 320.00 Pu6  |        | Энтчзиастов ремзона   | ИП Семененков Денис Викторович | Багачтдин         |
|                                                                                                    | ИП00002121 | 09.04.2019 | Закрыт        | v            | Солдатов    | CHEVROL         | xufi.      | B039P91.         | 830,00 Py6.   |        | Кронштадтская ремзона | ИП Семененков Денис Викторович | <b>NonosViro</b>  |
|                                                                                                    | ИП00002124 | 09.04.2019 | Закрыт        | v            | Маринчак    | Focus II ce.    | X9         | P5660P1          | 600.00 Pu6    |        | Энтчзиастов ремзона   | ИП Семененков Денис Викторович | КалининИ          |
|                                                                                                    | ИП00002114 | 09.04.2019 | Закрыт        |              | Инком Урал  | <b>CITROEN</b>  | VF         | к937ма45         | 5 869.00 Pu6. |        | Кронцгадтская ремзона | ИП Семененков Денис Викторович | <b>Nonositing</b> |
|                                                                                                    | ИП00002120 | 09.04.2019 | Закрыт        | v            | Микеев Се.  | Focus II Nº     | $\times 9$ | T438HH           | 7775.00 Pu6.  |        | 1 Пятилетки ремзона   | ИП Семененков Денис Викторович | Нешиньки          |
|                                                                                                    | ИП00002116 | 09.04.2019 | Закрыт        | $\checkmark$ | Батчев Ал   | Focus II No     | X9         | A802BY1.         | 3 950,00 Pv6  |        | Энтчзиастов ремзона   | ИП Семененков Денис Викторович | КалининИ          |
|                                                                                                    | ИП00002119 | 09.04.2019 | Закрыт        | v            | Комаргин    | Focus III vě.   | X9.        | 02250B.          | 1490,00 Pu6   |        | Энтчзиастов ремзона   | ИП Семененков Денис Викторович | КалининИ          |
|                                                                                                    | ИП00002126 | 09.04.2019 | Закрыт        | v            | Низамов.    | Focus II        | X9.        | B3479974         | 2130,00 Pv6   |        | 1 Пятилетки ремзона   | ИП Семененков Денис Викторович | Нешиньки          |
|                                                                                                    | ИП00002125 | 09.04.2019 | Закрыт        | $\checkmark$ | Басарыги.   | Fusion          | w          | х473во174        | 6 080.00 Pu6. |        | Кронциадтская ремзона | ИП Семененков Денис Викторович | РемзонаК          |
|                                                                                                    | ИП00002136 | 09.04.2019 | B paбore      |              | Дж.Т.И.Ро   | Focus III       | X9         | B559CT1.         | 22 230.00 Pu6 |        | Кронштадтская ремзона | Инком-Урал                     | <b>NonosVirc</b>  |
|                                                                                                    | ИПОООО2134 | 09.04.2019 | Закрыт        | v            | Евдасина.   | Тигчан №        | Ιx.        | K663PE           | 4 700.00 Pu6. |        | 1 Пятилетки ремзона   | ИП Семененков Денис Викторович | Ахмадеев          |
|                                                                                                    | ИП00002130 | 09.04.2019 | Закрыт        | $\checkmark$ | Алимхано    | Focus II CB.    | $\times9$  | 0532BA1.         | 1700.00 Pu6   |        | Энтчэиастов ремзона   | ИП Семененков Денис Викторович | КалининИ          |
|                                                                                                    | ИП00002133 | 09.04.2019 | Закрыт        | $\checkmark$ | flathinne.  | Focus II Nº     | W.         | P900HP1          | 300.00 Pu6.   |        | Кронциадтская ремзона | ИП Семененков Денис Викторович | <b>Pemsneak</b>   |
|                                                                                                    | ИП00002135 | 09.04.2019 | Закрыт        | $\checkmark$ | Карелин Н., | Focus II        |            |                  | 380.00 Pu6    |        | Энтчзиастов ремзона   | ИП Семененков Денис Викторович | Багаутдин         |
|                                                                                                    | ИП00002140 | 09.04.2019 | Заявка        | $\checkmark$ | Звягинцев   |                 |            |                  |               | Pu6    | Энтчзиастов ремзона   | ИП Семененков Денис Викторович | Багаутдин         |
|                                                                                                    | ИП00002128 | 09.04.2019 | Закрыт        | v            | Григорьев   | <b>HYUNDAI</b>  | Z9.        | P85009           | 1 960.00 Pu6. |        | 1 Пятилетки ремзона   | ИП Семененков Денис Викторович | Ахмадеев          |

**Рис. 2:** Форма журнала документов «Заказ-наряд» в пользовательском режиме

3. Обработки для автоматической перепродажи товаров другой организации не существует – каждый документ нужно обрабатывать вручную.

4. Имеется внешняя обработка для загрузки данных из 1С:АА в 1С:БП, поставляемая фирмой 1С. Несмотря на то, что обработка постоянно актуализируется, ошибки при загрузке данных возникают регулярно. Именно поэтому появилась необходимость в самостоятельной разработке правил обмена между упомянутыми конфигурациями.

Исходя из этого, делаем вывод, что потребность в доработках действительно существует. Поскольку организация ведет учет в программе 1С:Предприятие, совместно с руководством было принято решение дополнить конфигурацию 1С:АА с помощью добавления нового документа, справочников и создания внешних обработок. Таким образом, были разработаны и внедрены следующие объекты:

- 1. Справочник «График работы сотрудников»;
- 2. Внешняя обработка «График работы сотрудников»;

- 3. Документ «План заезда»;
- 4. Справочник «Посты»;
- 5. Справочник «График работы постов»;
- 6. Внешняя обработка «График загрузки автосервиса»;
- 7. Внешняя обработка «Сформировать перепродажи»;
- 8. Файл с правилами обмена между конфигурациями.

#### <span id="page-11-0"></span>1.3. Средства разработки

Рассмотрим, в каких режимах можно работать в программе, а также каким образом и с помощью чего вносятся изменения в конфигурацию. Затем опишем процесс конвертации данных.

#### <span id="page-11-1"></span>1.3.1. Режимы работы программы

Система «1С:Предприятие» состоит из технологической платформы и конфигурации – прикладного решения, разработанного на технологической платформе «1С:Предприятие» [\[2\].](#page-39-2) Технологическую платформу можно сравнить с плеером, тогда конфигурация – это аудиокассета. На одном плеере можно проиграть много различных кассет [\[3\].](#page-39-3) В данной дипломной работе рассматриваются две конфигурации: 1С:АА и 1С:БП.

Программа может работать в двух режимах:

1. Конфигуратор – режим администрирования и изменения конфигурации. В основном этим режимом пользуются разработчики. В административную часть входит ведение списка пользователей, настройка прав доступа, выгрузка/загрузка информационной базы, обновление, резервное копирование и так далее [\[4\]](#page-39-4). Также в конфигураторе можно писать новые или редактировать старые модули, создавать/удалять объекты программы (например, Документ, Справочник, различные регистры) и их реквизиты.

2. 1С:Предприятие – это основной режим работы для пользователя, который необходим для ведения учета. Здесь отображается результат работы в конфигураторе, то есть визуальное представление разработанных элементов системы. В этом режиме пользователь видит формы объектов, при первом открытии они создаются динамически.

Система позволяет переходить из режима конфигурирования в режим предприятия.

Прикладные решения приспосабливают программу под нужды конкретного предприятия и конкретной формы деятельности. При этом в дополнительном программном обеспечении нет необходимости – все средства разработки есть в программном комплексе [\[5\].](#page-39-5)

<span id="page-12-0"></span>1.3.2. Язык программирования. Язык запросов

Система имеет собственный язык программирования и собственный язык запросов. Особенности языка [\[5\]](#page-39-5):

Тип переменной не указывается, переменная может поменять тип в процессе работы;

- Переменные можно не объявлять заранее;
- В одном модуле могут находиться и процедуры, и функции.

Синтаксис языка запросов 1С основан на языке запросов SQL. С помощью запросов можно получить данные из базы данных в удобном виде. На выбранные данные можно наложить фильтры, сгруппировать, отсортировать, но изменять данные при их помощи нельзя. Также существует визуальный помощник для составления текста запроса – «Конструктор запроса».

#### 1.3.3. Изменение типовой конфигурации

<span id="page-13-0"></span>Несмотря на широкую функциональность программы 1С:АА, разработчикам прикладных решений трудно предугадать специфику ведения учета в конкретной фирме. Согласитесь, уследить за всеми нюансами каждой организации, которая приобретает 1С:АА, практически невозможно. Например, ООО «Инком-Урал» не нуждается в некоторых громоздких решениях, которые нам предлагает «1С:Предприятие». К счастью, имеется возможность подстроить программу под то или иное предприятие. Как же это можно реализовать? Есть два основных варианта:

1. Изменение типовой конфигурации. Этот вариант подходит, если есть необходимость в глобальной корректировке конфигурации. Например, нужно завести новый объект конфигурации – справочник, документ, отчет, константу и так далее. Минус этого варианта – обновление на следующий релиз трудозатратно и выполняется только с помощью специалиста. Как правило, к этому способу стараются прибегать только в крайнем случае;

2. Не изменять типовую конфигурацию, а создать внешнюю обработку – объект конфигурации, предназначенный для выполнения различных действий с информацией, хранящейся в базе. Благодаря такому механизму можно добавить различные кнопки в документы и справочники, а также создавать внешние отчеты и печатные формы. Этим способом мы тоже дополняем конфигурацию, но иным образом. Таким образом, обновление на следующий релиз не должно вызывать дополнительных сложностей.

Для решения данных задач воспользуемся вариантами, которые были представлены выше. Необходимо создать новый документ и справочник, а также описать внешние обработки.

<span id="page-14-0"></span>1.3.4. Конвертация данных

Обмен данными между конфигурациями происходит с помощью «Конвертации данных 2.0» – специальная конфигурация, которая формирует и позволяет корректно переносить необходимые данные.

Обмен данными можно разделить на два этапа [\[6\].](#page-39-6)

1. Подготовка правил обмена – самый тяжелый и ответственный этап. На этой стадии сопоставляются объекты метаданных конфигураций источника и приемника, а также происходит настройка соответствий между свойствами объектов (рис. 3);

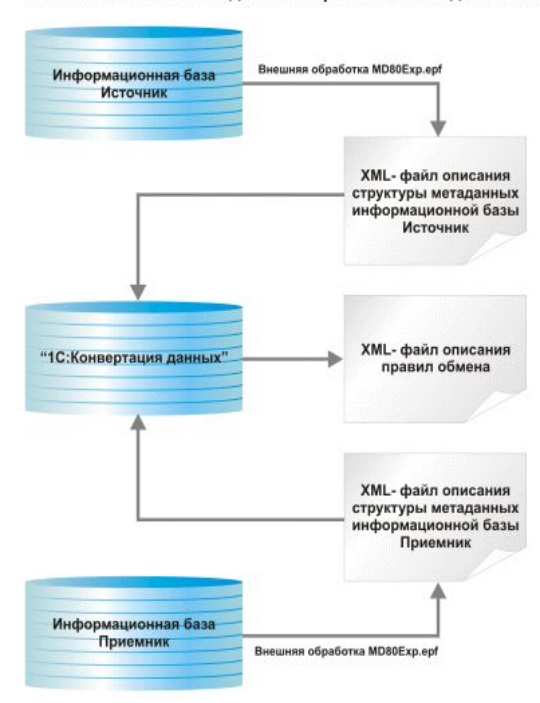

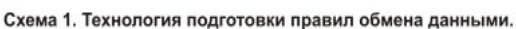

**Рис. 3:** Подготовка правил обмена

2. Обмен данными. С помощью стандартной внешней обработки V8Exchan.epf, которая использует уже сформированный ранее файл правил обмена, в конфигурации-источнике формируется XML-файл данных. Выгрузка данных осуществляется обработкой в соответствии с правилами обмена. При загрузке в конфигурацию-приемник используется этот же файл данных, который обрабатывается той же обработкой V8Exchan.epf. (рис. 4).

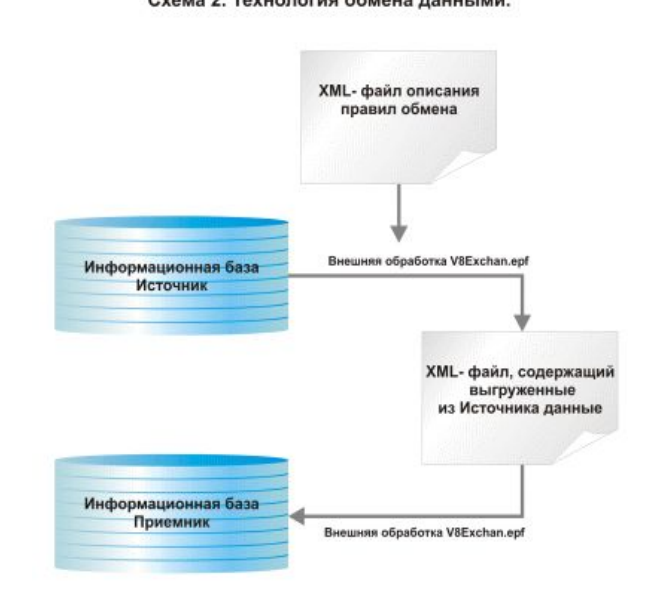

Схема 2. Технология обмена данными.

**Рис. 4:** Обмен данными

# <span id="page-16-0"></span>Глава 2. Практическая часть задачи

Для начала введем обозначения на примере документа «План заезда», который еще предстоит создать. ПланЗаезда – это шаблон, внутренний объект программы, с помощью которого задается поведение объекта в пользовательском режиме. «План заезда» — это объект, конкретный документ в пользовательском режиме.

#### <span id="page-16-1"></span>2.1. График работы сотрудников

В каждой фирме работают физические лица – они являются сотрудниками организации. Правильный учет рабочего времени сотрудника необходим для корректного формирования заработной платы, а также для контроля – какой сотрудник и в какой день работает. Поэтому в графике работы необходимость действительно есть.

По требованиям, установленными руководителем, график должен формироваться на месяц. Формат заполнения:

2/2 – два рабочих дня через два выходных дня. Является стандартным графиком для механиков.

Произвольный – заранее задается количество рабочих и выходных дней. Так, если задать количество рабочих дней равным 5, а количество выходных – 2, то на выходе получим обычную рабочую неделю. Такой тип используется для всех сотрудников, кроме механиков.

При открытии внешней обработки на форме нужно заполнить реквизиты:

подразделение;

с какой даты заполнить график (если поле пустое, то график формируется с начала месяца);

сотрудник, для которого составляем график.

Если формат заполнения графика «Произвольный», то к реквизитам выше добавляются еще два – дней работы и дней выходных. Реквизиты обязательны для заполнения.

При формировании графика работы программа будет обращаться к справочнику «ГрафикРаботыСотрудников». Данный объект дополнительно создан для упрощения ведения кадрового учета. В справочник входят реквизиты:

● Сотрудник (тип СправочникСсылка.Сотрудники);

Подразделение (тип СправочникСсылка.ПодразделенияКомпании);

- День (тип Дата);
- Часы (тип Число).

Приступим к реализации – создадим внешнюю обработку. Обработка содержит три формы – основная, для графика 2/2 и для произвольного графика. Все реквизиты, находящиеся на форме, перечислены выше. Кроме того, есть табличная часть с одним реквизитом Сотрудник по строкам и с датой по столбцам.

Модуль основной формы (рис. 5) содержит следующие элементы.

1. ОбновитьСписок() – составление и запись графика работы сотрудника в макет в зависимости от формата заполнения. В процедуре происходит предварительная проверка, нет ли в справочнике «График Работы Сотрудников» записей по сотруднику на месяц заполнения. Если запись отсутствует, то в справочнике создается новый элемент с помощью

процедуры ПолеТабличногоДокументаВыбор (Элемент, Область, СтандартнаяОбработка).

2. КоманднаяПанельДобавить(Кнопка) – процедура открывает форму выбора списка сотрудников из встроенного справочника Сотрудники после нажатия на соответствующую кнопку. Далее происходит выбор и запись сотрудника в реквизит Сотрудник. Затем вызывается процедура ОбновитьСписок().

3. КоманднаяПанельДваЧерезДва(Кнопка) – процедура открывает форму для заполнения графика 2/2 после нажатия на соответствующую кнопку. Далее вызывается процедура ОбновитьСписок().

4. ПолеТабличногоДокументаВыбор (Элемент, Область, СтандартнаяОбработка) – с помощью данной процедуры происходит запись в справочник ГрафикРаботыСотрудников.

5. КоманднаяПанельПроизвольный(Кнопка) – процедура открывает форму для заполнения произвольного графика работы после нажатия на соответствующую кнопку. Затем вызывается процедура ОбновитьСписок().

**⊞ Процедура ПолеТабличногоДокументаВыбор (Элемент, Область, СтандартнаяОбработка)** ...

**H** Процедура КоманднаяПанель Произвольный (Кнопка) ...

**Рис. 5:** Модуль основной формы внешней обработки «ГрафикРаботыСотрудников»

Модуль формы для графика работы с форматом заполнения 2/2 (рис. 6) содержит следующие элементы.

1. КнопкаВыполнитьНажатие(Кнопка) – процедура, в которой устанавливается, какие дни будут рабочими, а какие выходными.

<sup>⊞</sup> Процедура ОбновитьСписок() ...

**<sup>⊞</sup> Процедура КоманднаяПанельДобавить (Кнопка)** 

**<sup>•</sup> Процедура КоманднаяПанельДваЧерезДва (Кнопка)** ...

2. СДатыПриИзменении(Элемент) – процедура, устанавливающая корректную дату, с которой следует начинать заполнение графика на месяц.

> **H** Процедура КнопкаВыполнить Нажатие (Кнопка) ... **H** Процедура СДатыПриИзменении (Элемент) ...

**Рис. 6:** Модуль формы для графика работы с форматом заполнения 2/2 внешней обработки «ГрафикРаботыСотрудников»

Модуль формы для графика работы с произвольным форматом заполнения содержит аналогичные процедуры, но при этом учитывает количество рабочих и выходных дней, заданных пользователем.

В пользовательском режиме по кнопке «Заполнить» предлагается на выбор два способа заполнения – 2/2 (рис. 7) и произвольный (рис. 8). После формирования графика появляется форма с табличной частью с реквизитом «Сотрудник» (рис. 9). Рабочий день помечается галочкой – «V». При нажатии на поле с галочкой, отметка снимается – мы сделали этот день нерабочим для данного сотрудника. Аналогично можно нерабочий день сделать рабочим. Нужно нажать на пустое поле – галочка проставится автоматически.

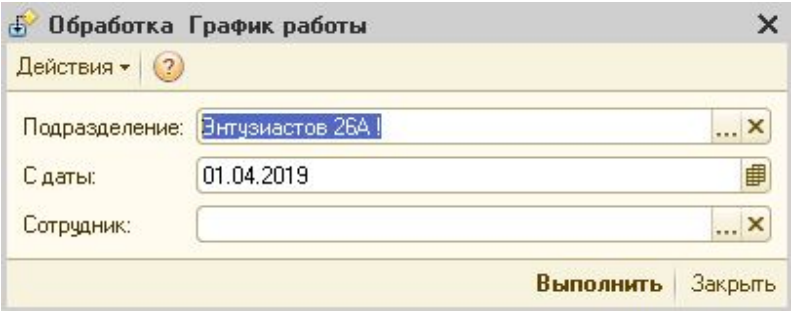

**Рис. 7:** Внешняя обработка «График работы сотрудников» в пользовательском режиме, форма для графика 2/2

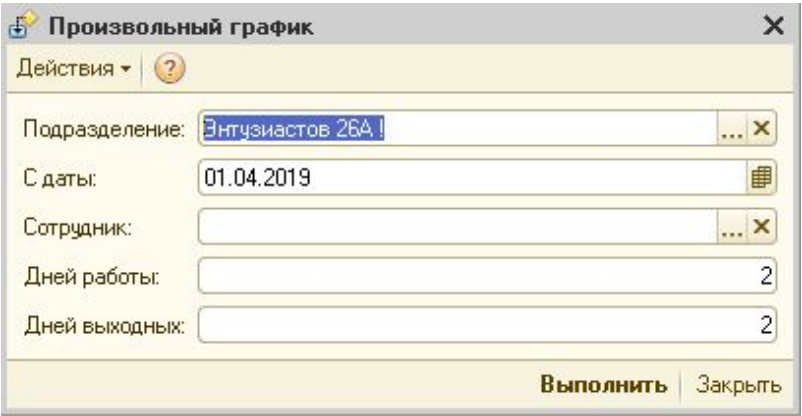

**Рис. 8:** Внешняя обработка «График работы сотрудников» в пользовательском режиме,

форма для произвольного графика

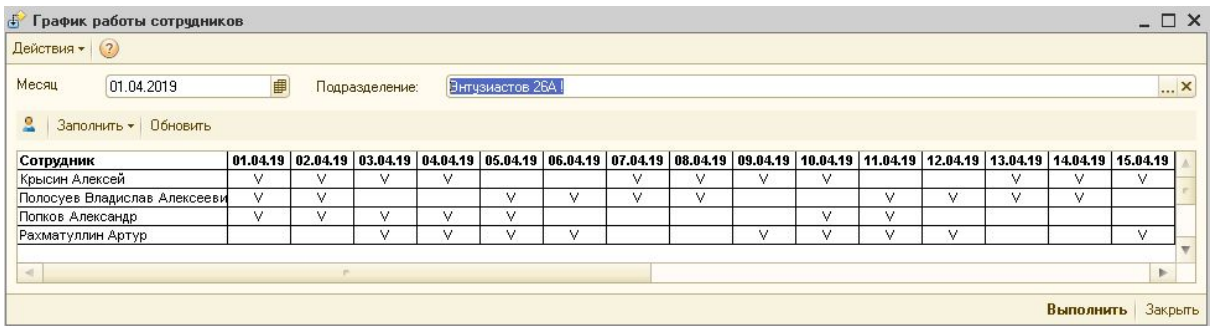

**Рис. 9:** Внешняя обработка «График работы сотрудников» в пользовательском режиме,

основная форма

<span id="page-21-0"></span>2.2. График загрузки автосервиса

Создаем в конфигураторе новый документ ПланЗаезда. Все реквизиты документа приведены на рисунке 10.

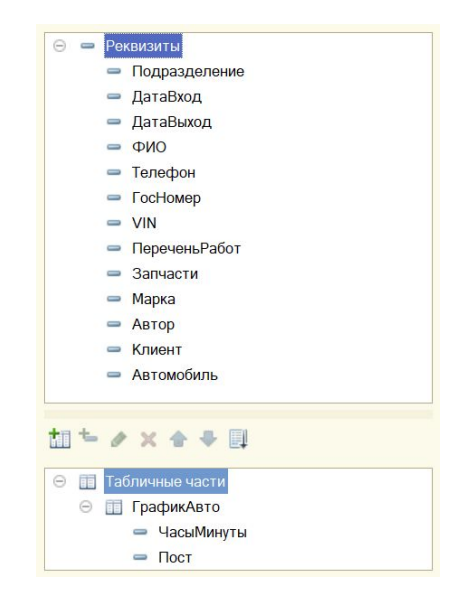

**Рис. 10:** Реквизиты документа ПланЗаезда

В документ добавим макет (рис. 11), который будет предоставлять возможность пользователю видеть, какой подъемник свободен, а какой занят.

|        | Пост                            | Обычный    | ПланДокумента ПланЗаявки |        |  |
|--------|---------------------------------|------------|--------------------------|--------|--|
|        |                                 |            |                          |        |  |
| Шапка  | Пост                            | $Время>$   | $BeMB$                   | Время> |  |
| Строка | $<$ $\sqrt{ }$ oc $\rightarrow$ | <ТекстДня> | <ТекстДня>               |        |  |
|        |                                 |            |                          |        |  |

**Рис. 11:** Макет документа ПланЗаезда

Создадим вспомогательный справочник Посты – здесь будут храниться рабочие места (подъемники).

Затем создаем новый справочник ГрафикРаботыПостов с реквизитами:

- ЧасыМинуты (тип Дата) дата и время работы постов;
- Занят (тип Булево) информация из документа «План заезда»;

● Пост (СправочникСсылка.Посты) – рабочее место.

Модуль объекта документа ПланЗаезда (рис. 12) содержит следующие элементы.

1. ОбработкаЗаполнения(Основание) – экспортная процедура (вызывается из модуля формы документа, в данном случае из ЗаказНарядНажатие(Элемент)). Переносит сведения в документ ПланЗаезда из документа ЗаказНаряд, если такой существует.

2. ОбработкаУдаленияПроведения(Отказ) – процедура удаляет записи, сделанные документом ПланЗаезда, из справочника ГрафикРаботыПостов.

3. ОбработкаПроведения(Отказ, Режим) – процедура вносит записи в справочник ГрафикРаботыПостов согласно документу ПланЗаезда.

> ⊞ Процедура ОбработкаЗаполнения (Основание) Экспорт ... ⊞ Процедура ОбработкаУдаленияПроведения (Отказ) ... ⊞ Процедура ОбработкаПроведения (Отказ, Режим) ...

**Рис. 12:** Модуль объекта документа ПланЗаезда

Модуль основной формы документа ПланЗаезда (рис. 13) содержит следующие элементы.

1. ОбновитьНажатие(Элемент) – с помощью данной процедуры задается и выводится макет документа ПланЗаезда и осуществляется цветное оформление ячеек.

2. ПриОткрытии() – при выполнении данной процедуры происходит заполнение реквизита Автор (текущий пользователь программы), но только если это новый документ.

3. ПолеТабличногоДокументаВыбор(Элемент, Область, СтандартнаяОбработка) – процедура контролирует занятость ячеек. Кроме того, она заполняет реквизиты ДатаВход и ДатаВыход.

4. ЗаказНарядНажатие(Элемент) – процедура при нажатии на кнопку «Заказ-наряд» создает новый документ «Заказ-наряд».

```
⊞ Процедура Обновить Нажатие (Элемент) ...
⊞ Процедура ПриОткрытии () ...
H Процедура ПолеТабличногоДокументаВыбор (Элемент, Область, СтандартнаяОбработка) ...
⊞ Процедура ЗаказНарядНажатие (Элемент) ...
```
**Рис. 13:** Модуль основной формы документа ПланЗаезда

На рисунке 14 приведен документ «План заезда» в пользовательском режиме.

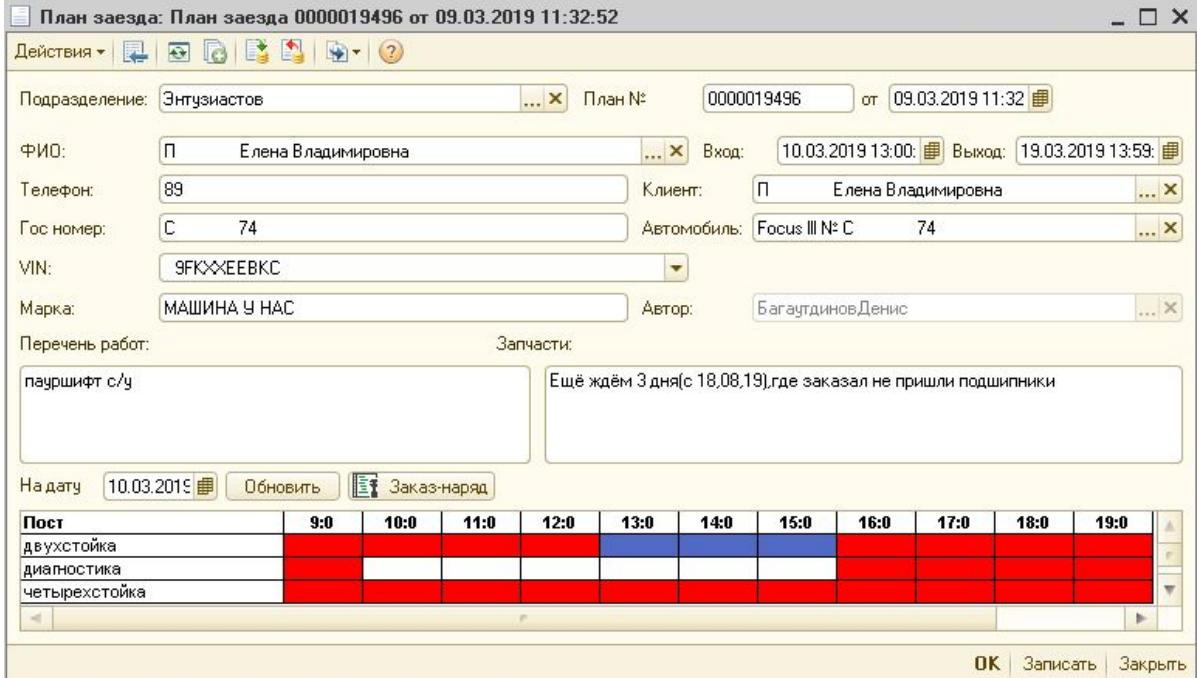

**Рис. 14:** Документ «План заезда» в пользовательском режиме

Отдельно рассмотрим табличную часть документа. Колонка «Пост» – это рабочее место, остальные колонки – один час рабочего дня. Ячейка табличной части меняет цвет в зависимости от загрузки: белая – пост свободен; красная – пост занят; синяя – клиент в данном документе записан на это время. Изменить время загрузки для документа можно щелчком мыши, нажав на соответствующую ячейку.

Также имеется возможность перейти по кнопке «Заказ-наряд» в документ «Заказ-наряд». Данные, которые были внесены на форму «Плана заезда» автоматически перенесутся в «Заказ-наряд». Дополнительно внесем изменения в документ «Заказ-наряд» – добавим кнопку «План заезда», по которой производится обратная операция.

Конечно, неудобно открывать каждый документ «План заезда», чтобы посмотреть информацию о занятости подъемников. А при большом потоке клиентов легко запутаться между открытыми окнами, что снизит качество и скорость обслуживания.

Чтобы решить эту проблему, создаем новую внешнюю обработку с реквизитами:

• Дата (тип Дата);

● Подразделение (СправочникСсылка.ПодразделенияКомпании).

Далее во внешнюю обработку добавим макет. Данные для каждой ячейки подтягиваются из документа «План заезда». Макет формируем таким образом, чтобы в зависимости от состояния заказ-наряда (ЗН) изменялся цвет ячейки. Данные берем из встроенного справочника ВидыСостоянийЗаказНарядов. Всего есть несколько ситуаций (рис. 15):

1. «План заявки» – цвет серый – намерение клиента осуществить ремонт в это время. Запись сформирована, ЗН не сформирован;

2. «Обычный» – цвет белый – ЗН создан на основании заявки клиента осуществить ремонт. Состояние ЗН – «Заявка»;

3. «В работе» – цвет бежевый – производится ремонт. Состояние ЗН – «В работе»;

4. «Выполнен» – цвет фиолетовый – работы по ЗН выполнены, Состояние ЗН – «Выполнен»;

5. «Закрыт» – цвет зеленый – работы по ЗН выполнены, факт передачи автомобиля клиенту. Состояние ЗН – «Закрыт».

|            |                | Пост          | Обычный               |          | <b>ПланЗаявки</b>                                              |          | Закрыт                                                                |  | Вработе                                                  |          | Выполнен                                                              |          |
|------------|----------------|---------------|-----------------------|----------|----------------------------------------------------------------|----------|-----------------------------------------------------------------------|--|----------------------------------------------------------|----------|-----------------------------------------------------------------------|----------|
|            |                |               | $\overline{2}$        | 3        |                                                                | 5        | 6                                                                     |  | 8                                                        | 9        | 10                                                                    | 11       |
| Шапка      |                | Пост          | $Bpemg$               |          | $<$ BpeMA $>$                                                  |          | $B$                                                                   |  | $BeMB$                                                   |          | $B$                                                                   |          |
| Строка     | $\overline{2}$ |               | $<$ Время>            |          | <Время>                                                        |          | «Время»                                                               |  | <Время>                                                  |          | <Время>                                                               |          |
|            | 3<br>4         |               | <ФИО>                 |          | <ФИО>                                                          |          | $<0$ <sub>MO</sub> $>$                                                |  | $<0$ <sub>VO</sub>                                       |          | <ФИО>                                                                 |          |
|            |                |               | <Марка>               |          | <Марка>                                                        |          | «Марка»                                                               |  | <Марка>                                                  |          | <Марка>                                                               |          |
|            | 5              |               | <fochomep></fochomep> |          | <ГосНомер><br>$\langle \text{V} \text{in} \rangle$<br><Работы> |          | <fochomen><br/><vin><br/><math>&lt;</math>Работы&gt;</vin></fochomen> |  | <fochomep><br/><vin><br/>&lt;Работы&gt;</vin></fochomep> |          | <fochomep><br/><math>&lt;</math>Vin&gt;<br/>&lt;Работы&gt;</fochomep> |          |
|            | 6              | <doct></doct> | <vin></vin>           |          |                                                                |          |                                                                       |  |                                                          |          |                                                                       |          |
|            | $\rightarrow$  |               | <Работы>              |          |                                                                |          |                                                                       |  |                                                          |          |                                                                       |          |
|            | 8              |               | <Запчасти>            |          | <Запчасти>                                                     |          | <Запчасти>                                                            |  | <Запчасти>                                               |          | <Запчасти>                                                            |          |
|            | 9              |               | <ЗакзНаряды>          | <Оплаты> | <ЗакзНаряды>                                                   | <Оплаты> | <ЗакзНаряды> <Оплаты>                                                 |  | <ЗакзНаряды>                                             | <Оплаты> | <ЗакзНаряды>                                                          | <Оплаты> |
|            | 10             |               |                       |          |                                                                |          |                                                                       |  |                                                          |          |                                                                       |          |
|            |                |               |                       |          |                                                                |          |                                                                       |  |                                                          |          |                                                                       |          |
| Сотруднкик | 12             | <Сотрудник>   |                       |          |                                                                |          |                                                                       |  |                                                          |          |                                                                       |          |
|            | 13             |               |                       |          |                                                                |          |                                                                       |  |                                                          |          |                                                                       |          |

**Рис. 15:** Макет внешней обработки «График загрузки автосервиса»

В данной внешней обработке одна форма – основная. Модуль основной формы (рис. 16) содержит следующие элементы.

1. ОбновитьСписок() – процедура выводит данные из документа ПланЗаезда в макет данной внешней обработки и настраивает цветное оформление ячеек.

2. ПриОткрытии() – при открытии внешней обработки с помощью данной процедуры определяется реквизит Дата – это текущая (системная) дата, определяемая на компьютере.

3. ПолеТабличногоДокументаВыбор(Элемент, Область, СтандартнаяОбработка) – процедура создает новый документ «План заезда» при нажатии на ячейку формы внешней обработки.

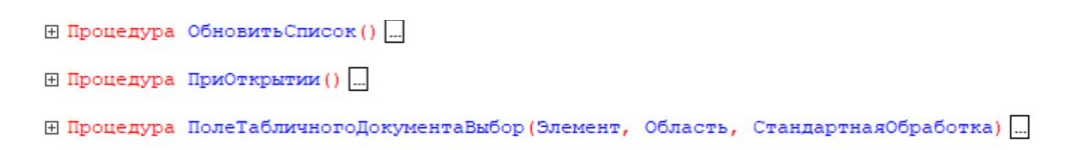

**Рисунок 16:** Модуль основной формы внешней обработки «ГрафикЗагрузкиАвтосервиса»

График загрузки автосервиса в пользовательском режиме выглядит следующим образом (рис. 17):

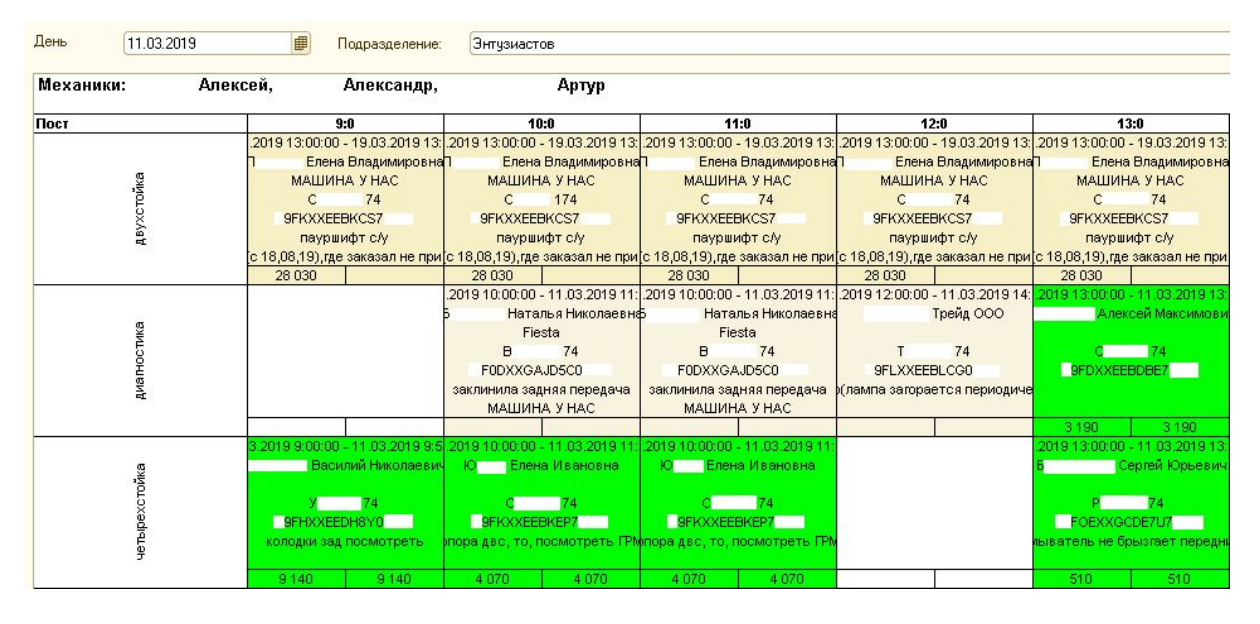

Рис. 17: Внешняя обработка «График загрузки автосервиса» в пользовательском режиме

Для формирования графика заполняем день, на который хотим посмотреть актуальную информацию по занятости подъемников, и подразделение.

В верхней части формы отображаются сотрудники, которые работают в этот день – данные берем из справочника «График работы сотрудников», который заполняется через внешнюю обработку.

В левой части графика загрузки автосервиса отображаются посты (подъемники), которые есть в подразделении. В правой части график разбит

по часам. Если ремонт автомобиля длится больше одного часа, то каждый час отдельно заполнять не нужно – обработка автоматически считает сведения по занятости автомобилем подъемника из табличной части документа «План заезда» и подставит необходимую информацию в соответствующие ячейки.

Внизу каждой ячейки область разбита пополам. Слева располагается сумма, которую должен оплатить клиент согласно документу «Заказ-наряд», а справа – сумма, которую внес клиент. Данная функциональность предусматривает возможность оплаты по частям.

При нажатии на ячейку графика открывается документ «План заезда».

<span id="page-28-0"></span>2.3. Перепродажи между организациями

Учет по реализации товаров в ООО «Инком-Урал» происходит следующим образом:

1. если предприятие произвело продажу товара юридическом улицу, то операция происходит стандартно;

2. если товар был реализован ФЛ (физическому лицу), то в учет необходимо внести изменения:

Первый этап: ООО «Инком-Урал» продает товар ИП (индивидуальному предпринимателю), который является константой.

Второй этап: ИП реализовывает товар ФЛ.

Операция перепродаж товаров между ООО и ИП необходима только для нужд бухгалтерии.

Предприятие ежедневно взаимодействует с физическими лицами. Чтобы не осуществлять каждую операцию вручную, создадим внешнюю обработку. В первую очередь выясняем, какие товары были проданы за определенный период, а затем осуществляем перепродажу, то есть сначала происходит второй этап, а затем первый. Поскольку склад к организации не привязан, отрицательных остатков не возникает.

Создадим внешнюю обработку с двумя реквизитами:

Дата1 (тип Дата) – начало периода, за который осуществляются перепродажа;

Дата2 (тип Дата) – окончание периода, за который осуществляется перепродажа.

Внешняя обработка состоит из одной формы, на которую выведены реквизиты (рис. 18).

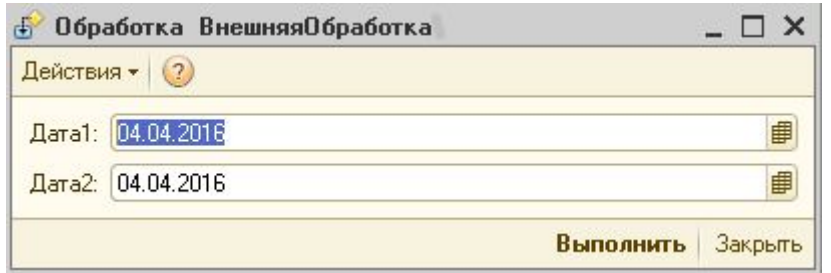

**Рис. 18:** Форма внешней обработки для осуществления перепродаж в пользовательском режиме

Модуль формы внешней обработки (рис. 19) содержит следующие элементы.

1. ПолучитьНоменклатуруИзСостава(ВариантыОтбораТовара,

СписокИсключений = Неопределено) – в данной процедуре с помощью языка запросов получаем всю номенклатуру, которую можно перепродать.

2. КнопкаВыполнитьНажатие(Кнопка) – в процедуре с помощью языка запросов собирается вся номенклатура с документов «Реализация товаров» и «Перемещение товаров в производство» (данный документ создается при проведении документа «Заказ-наряд». Товар, указанный на закладке «Товары» документа «Заказ-наряд» фактически используется при оказании услуги – ремонт автомобиля), что была продана за заданный период. Затем создается и записывается новый документ «Реализация товаров» и/или «Счет-фактура выданный», в зависимости от того, существуют ли эти документы в системе, где реквизит «Контрагент» – это ИП. В итоге имеем документ «Реализация товаров» с датой на последнюю секунду заданного периода.

**Рис. 19:** Модуль формы внешней обработки для осуществления перепродаж

**Е Функция ПолучитьНоменклатуруИзСостава (ВариантыОтбораТовара, СписокИсключений = Неопределено)** ... ⊞ Процедура КнопкаВыполнитьНажатие (Кнопка) ...

В пользовательском режиме результат операции выглядит следующим образом (рис. 20). Документ записан, но не проведен.

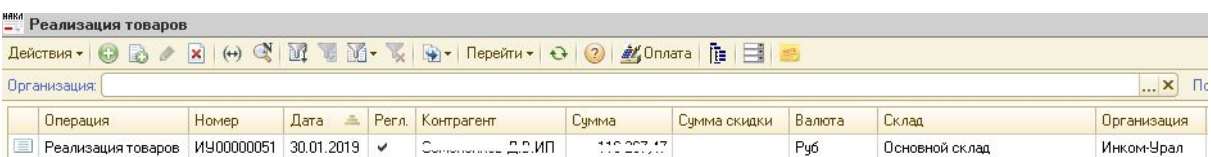

**Рис. 20:** Документ, созданный внешней обработкой для осуществления перепродаж

## <span id="page-31-0"></span>2.4. Перенос данных из 1С:АА в 1С:БП

Перенос данных осуществляется с помощью внешней обработки и специального файла, который описывает правила обмена. Выгружать данные необходимо только по одной организации (в программе их 3) ООО «Инком-Урал».

Конфигурацией-источником является 1С:АА, а конфигурация-приемник – 1С:БП.

В первую очередь задаются версии конфигураций, а затем, какие данные и из каких объектов необходимо перенести.

Выгружаются данные из объектов:

- 1. Документы:
	- 1.1. Поступление товаров;
	- 1.2. Счет-фактура полученный;
	- 1.3. Корректировка поступления;
	- 1.4. Расходный кассовый ордер;
	- 1.5. Авансовый отчет;
	- 1.6. Поступление дополнительных расходов;
	- 1.7. Приходный кассовый ордер;
	- 1.8. Реализация товаров;
	- 1.9. Счет-фактура выданный;
	- 1.10. Корректировка реализации;
	- 1.11. Заказ-наряд;
	- 1.12. Счет на оплату;
	- 1.13. Возврат от покупателя;
	- 1.14. Возврат товаров поставщику.

#### 2. Справочники:

- 2.1. Валюты;
- 2.2. Контрагенты и контакты;
- 2.3. Банковские счета;
- 2.4. Банки;
- 2.5. Организации;
- 2.6. Типы цен;
- 2.7. Договоры взаиморасчетов;
- 2.8. Склады (места хранения) компании;
- 2.9. Номенклатура;
- 2.10. ГТД (Грузовая таможенная декларация);
- 2.11. Единицы измерения;
- 2.12. Классификатор единиц измерения;
- 2.13. Классификатор стран мира;
- 2.14. Типы номенклатуры;
- 2.15. Ставки НДС.

В первую очередь после осуществления перепродаж нас интересуют данные по документам «Реализация товаров» и «Счет-фактура выданный». Важно отметить, что некоторые позиции из справочника «Номенклатура» могут не совпадать в 1С:АА и 1С:БП. Для того, чтобы в двух базах все было идентично, вручную вносятся корректировки. Затем повторяется выгрузка данных из 1С:АА в 1С:БП.

# <span id="page-33-0"></span>Глава 3. Сравнительный анализ времени работы разработанного решения с типовым

Проанализируем эффективность предложенных решений по сравнению с вариантами типовой конфигурации.

## <span id="page-33-1"></span>3.1. График работы сотрудников

Чтобы убедиться в скорости работы нового функционала, было рассмотрено одно подразделение, в котором работают четыре механика и один диагност. Установим для сотрудников график работы на месяц. Также добавим еще одно немаловажное условие – у первых трех сотрудников возникла необходимость в одном дополнительном дне отдыха – в отгуле.

В таблице 1 приведены результаты по времени заполнения графика работы на месяц в секундах встроенным в конфигурацию методом и с помощью внешней обработки.

|                 |     | 1 сотрудник   2 сотрудник   3 сотрудник   4 сотрудник   5 сотрудник |      |    |    |
|-----------------|-----|---------------------------------------------------------------------|------|----|----|
| Типовое решение | 126 | !01                                                                 | . 14 |    | 68 |
| Новое решение   | 84  | 86                                                                  |      | 49 |    |

**Таб. 1:** Сравнение типового графика работы сотрудников и нового решения (время в секундах)

#### <span id="page-34-0"></span>3.2. График загрузки автосервиса

Поскольку внутреннего решения данной функциональности нет, будем сравнивать с версией ведения графика во внешней программе, например, в Excel. Допустим, имеется аналогичная с внешней обработкой форма, которая расписана по дням (один лист – один день), по часам и по подъемникам. Вручную вводятся сотрудники, которые работают в данный день. Для упрощения файл Excel находится на сервере, то есть у каждого сотрудника есть доступ к графику. Тогда типовой вариант будет проходить следующим образом:

1. После взаимодействия с клиентом в ячейку вручную записывается информация о контрагенте, автомобиле (автомобиль, номер автомобиля, VIN-код), перечень работ, комментарий – часть из слов клиента, часть из 1С:АА. Если оказание услуги займет больше часа, то занимаем нужное количество часов (ячеек) с помощью копирования.

2. Далее, на стадии оформления «Заказ-наряда», информацию, внесенную в файл Excel дублируем в 1С:АА.

3. После ремонта автомобиля оплату услуг по ремонту фиксируем в 1С:АА в документе «Заказ-наряд». Клиент может внести оплату не сразу, а через какое-то время.

Рассмотрим трех клиентов. Первый записался на ремонт, но затем перенес запись на ремонт на следующий месяц, второй клиент записался на ремонт, отремонтировал автомобиль, но внесет оплату через месяц, а третий – записался, отремонтировал и оплатил оказанные услуги в день ремонта.

В таблице 2 приведены результаты по времени заполнения графика загрузки автосервиса в секундах типовыми средствами и с помощью внешней обработки.

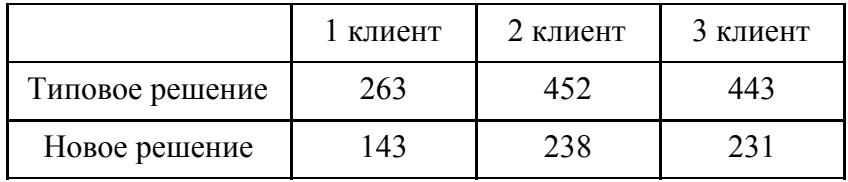

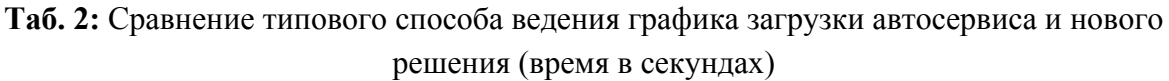

#### <span id="page-35-0"></span>3.3. Перепродажи

Встроенных способов осуществить перепродажи не существует, поэтому будем производить операции вручную. Рассмотрим четыре реализации товаров. Неважно, через какой именно документ она произошла, потому что доступ ко всем документам одинаковый. В первой реализации было продано четыре товара, во второй – семь, в третьей – пять, а в четвертой – десять. Каждую перепродажу будем осуществлять не отдельными документами, а одним. То есть в итоге должен получиться один документ с 26 товарами. Создание документа «Реализация товаров» разделим равномерно на каждую из перепродаж.

Осуществление перепродаж внешней обработкой разделим пропорционально количеству товаров в документах, в которых произошла реализация. Время работы внешней обработки учитывается.

В таблице 3 приведены результаты по времени заполнения документа «Реализация товаров» вручную и с помощью внешней обработки в секундах.

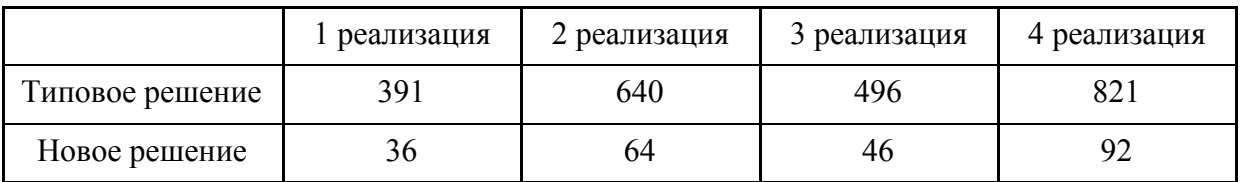

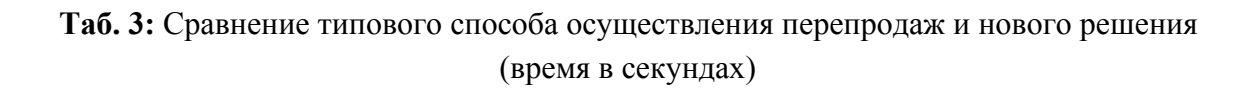

# <span id="page-36-0"></span>3.4. Обмен данными

Типовой вариант обмена данными и разработанная версия занимают одинаковое время. В данной задаче основной интерес составляет результат – обмен выполняется без ошибок.

# <span id="page-37-0"></span>Выводы

В фирме ООО «Инком-Урал» возникла необходимость в доработках конфигурации 1С:АА, а также в осуществлении обмена между конфигурациями 1С:АА и 1С:БП для качественного изменения работы пользователя. Вследствие чего были поставлены и решены задачи:

- 1. Установка графика работы сотрудников;
- 2. Формирование графика загрузки автосервиса;
- 3. Осуществлены перепродажи между фирмами;
- 4. Данные из 1С:АА перенесены в 1С:БП.

# <span id="page-38-0"></span>Заключение

В рамках дипломной работы с помощью встроенного языка программирования и языка запросов были решены поставленные задачи. Доработки позволили сократить трудозатраты работников организации и упростили ведение оперативного и бухгалтерского учета.

Внешние обработки внедрены в ООО «Инком-Урал». Кроме того, они могут функционировать на любом предприятии, использующем в своей работе конфигурацию 1С:АА.

Правила обмена при переносе данных были установлены индивидуально для ООО «Инком-Урал» исходя из нужд предприятия.

# <span id="page-39-1"></span><span id="page-39-0"></span>Литература

1. Альфа-Авто: Автосалон+Автосервис+Автозапчасти ПРОФ, редакция 5. Практическое применение типовой конфигурации / 1С-Рарус, 2017.

<span id="page-39-2"></span>2. [Электронный ресурс] 1С:Предприятие // ru.wikipedia.org URL: https://ru.wikipedia.org/wiki/1С:Предприятие

<span id="page-39-3"></span>3. 1C:Предприятие 8.3. Практическое пособие разработчика. Примеры и типовые приемы /Радченко М. Г., Хрусталева Е. Ю/ ООО «1С-Паблишинг», 2017.

<span id="page-39-4"></span>4. [Электронный ресурс] Администрирование 1С 8.3 // 1s83.info URL: https://1s83.info/administrirovanie/adm-1s.html

<span id="page-39-5"></span>5. [Электронный ресурс] Разработка на 1С:Предприятия 8.3 // wiseadvice-it.ru URL:

https://wiseadvice-it.ru/o-kompanii/blog/articles/razrabotka-na-1s-predpriyatiya-8- 3/

<span id="page-39-6"></span>6. Информационно-технологическое сопровождение пользователей 1С:Предприятия [Электронный ресурс]: URL:https://its.1c.ru